## **PERANCANGAN CORPORATE IDENTITY "DAILYUSE" PADA CV ADHI BUMI LESTARI**

#### **Iman Saufik Suasana; Zumroasih**;

UNIVERSITAS SAINS & TEKNOLOGI KOMPUTER**,** Cahyopurnomo@gmail.com

Jl. Majapahit 605, Semarang, telp/fax : (024) 6723456

#### *ABSTRACT*

Corporate Identity is the identity of a company which consists of visual identity (name, logo, trademark, typography, color, etc.) and verbal identity (slogan, tagline, etc.). Corporate identity is an active effort to build an image within the company. One example of a company that requires a corporate identity as a new image builder and to introduce it to the public is the clothing company CV ADHI BUMI LESTARI. Where this company is a new company engaged in the clothing vendor (sewing, screen printing and computer embroidery). In an effort to increase sales, the company makes advertisements and promotions through various media such as visual and print media. New companies will compete to get attention from customers or target markets, so companies need to make their company different from other companies by creating an image so that the company is easily recognized and remembered by the public. The existence of the corporate identity of the company is considered unable to present the company's vision and mission. The visual form of the company's identity does not reflect the image to be conveyed. Therefore, to deal with these problems and shape the public's visual of the daily use brand, a graphic system that describes the corporate identity is needed through the formation of a new corporate identity. Through research methods and data obtained through observations, interviews and literature.

Keywords: corporate identity, brand, clothing, vendor, image

#### **Abstrak**

Corporate Identity adalah identitas sebuah perusahaan yang terdiri dari identitas visual (nama, logo, merek dagang, tipografi, warna dsb) dan identitas verbal (slogan, tagline, dsb). Corporate identity adalah upaya aktif untuk membangun sebuah citra dalam perusahaan. Salah satu contoh perusahaan yang memerlukan corporate identity sebagai pembangun citra baru dan untuk memperkenalkan kepada masyarakat adalah perusahaan clothing company CV ADHI BUMI LESTARI. Di mana perusahaan ini adalah perusahaan baru yang bergerak di bidang clothing vendor (jahit, sablon dan bordir komputer).

Dalam upaya peningkatan usaha penjualan perusahaan membuat iklan dan promosi melalui berbagai media seperti media visual dan cetak. Perusahaan baru akan bersaing untuk mendapatkan perhatian dari pelanggan atau target market, sehingga perusahaan perlu untuk membuat perusahaanya beda dengan perusahaan lain yaitu dengan menciptakan image agar perusahaan mudah dikenal dan diingat oleh masyarakat.

Eksistensi corporate identity dari perusahaan dianggap belum mampu mempresentasikan visi dan misi perusahaan. Bentuk visual identitas perusahaan kurang mencerminkan image yang hendak disampaikan. Oleh karena itu untuk menghadapi permasalahan tersebut dan membentuk visual masyarakat luas terhadap brand daily use diperlukan sebuah sistem grafis yang menggambarkan identitas perusahaan melalui pembentukan corporate identity yang baru. Melalui metode penelitian dan data-data yang diperoleh melalui hasil observasi, wawancara dan kepustakaan.

Kata kunci : corporate identity, brand, clothing, vendor, image

*Received Agustus 19,* 2021*; Revised Agustsu 23,* 2021*; Accepted September 25,* 2021

## **1. Pendahuluan**

Perkembangan bisnis distro dewasa ini mengalami kemajuan yang sangat pesat, hal itu terlihat dengan maraknya outlet distro yang semakin tersebar di sekitar kita. Semua berlomba untuk menarik konsumen sebanyak mungkin dari kalangan anak muda yang tergabung dalam band-band indie. Distro merupakan singkatan dari Distribution Store atau Distribution Outlet adalah jenis toko yang menjual pakaian dan aksesoris yang dititipkan oleh pembuat pakaian, atau diproduksi sendiri. Distro umumnya memiliki merk independen yang dikembangkan kalangan muda, produk yang dihasilkan tidak diproduksi secara massal, untuk mempertahankan sifat eksklusif produk itu sendiri.

Konsep distro berawal pada pertengahan tahun 1990-an di Bandung. Bentuk awal distro adalah usaha rumahan dan dibuat etalase atau rak untuk menjual t-shirt. Selain komunitas musik, akhirnya banyak komunitas lain seperti komunitas punk dan skateboard yang kemudian juga membuat toko-toko kecil untuk menjual pakaian dan aksesori mereka. Kini, industri distro sudah berkembang bahkan dianggap mampu menghasilkan produk-produk yang memiliki kualitas ekspor.

Membaca perkembangan fenomena tersebut, CV. Adhi Bumi Lestari ikut serta berperan mengikuti perkembangan distro khususnya produksi kaos dengan brand atau merk sendiri. CV. Adhi Bumi Lestari merupakan perusahaan yang bergerak di bidang vendor konveksi, perusahaan yang baru berdiri pada tahun 2011 yang didirikan oleh Diar Sinadhi, perusahaan ini bermula dari broker atau perantara pembuat kaos distro. Dan kemudian berkembang menjadi pembuat itu sendiri dengan membeli mesin jahit dan perlengkapan sablon. Untuk mengembangkan usahanya CV. Adhi Bumi Lestari membeli mesin bordir computer. Dan akhirnya berkembang menjadi usaha vendor clothing, dengan fokus pada jahit, sablon dan bordir. Bukan hanya kalangan pemakai kaos distro saja yang bisa dijadikan sasaran konsumen oleh CV. Adhi bumi Lestari, pengguna jasa pembuatan seragam pada perusahaan-perusahaan besar juga merupakan sasaran konsumen untuk menggunakan jasa CV. Adhi Bumi Lestari.

Sejak awal berdiri pada tahun 2011, CV. Adhi Bumi Lestari mengalami perkembangan yang signifikan naik. Tetapi belum banyak masyarakat yang mengetahui tentang identitas dari CV. Adhi Bumi Lestari. Kendala yang dialami adalah kurangnya media promosi menyebabkan keberadaan perusahaan ini kurang diketahui masyarakat, hal itu dikarenakan ciri khas atau citra dari CV. Adhi Bumi Lestari itu sendiri kurang tersampaikan, karena belum adanya Corporate Identity yang menunjang untuk kegiatan promosi. Untuk mengatasi permasalahan tersebut dibutuhkan adanya Corporate Identity, yang diharapkan mampu membuat perusahaan ini bisa lebih di ketahui masyarakat.

Eksistensi Corporate Identity perusahaan dianggap mampu mempresentasikan visi dan misi perusahaan . Bentuk visual identaitas bisa mencerminkan identitas image yang hendak disampaikan, tentunya dengan sebuah sistem grafis yang menggambarkan identitas perusahaan melalui pembentukan Corporate Identity yang tersusun melalui konsep grafis terencana yang mampu bertahan sekarang sampai seterusnya. Pembetukan Corporate Identity tentunya melalui metode penelitian dan olah data yang diperoleh melalui hasil observasi , wawancara dan kepustakaan.

Maka penyusun akan merancang konsep desain untuk promosi pada CV. Adhi Bumi Lestari untuk bisa lebih mengenalkan perusahaan kepada masyarakat luas dan juga mengenalkan branding dan jasa perusahaan dengan judul " PERANCANGAN CORPORATE IDENTITY DAILY USE PADA CV. ADHI BUMI LESTARI".

#### **2. Landasan Teori**

Perancangan merupakan penggambaran, perencanaan dan pembuatan sketsa atau pengaturan dari beberapa elemen yang terpisah ke dalam satu kesatuan yang utuh dan berfungsi. Perancangan sistem dapat dirancang dalam bentuk bagan alir sistem (system flowchart), yang merupakan alat bentuk grafik yang dapat digunakan untuk menunjukkan urutan-urutan proses dari system.(Syifaun Nafisah, 2003:2)

Dari definisi di atas maka dapat disimpulkan bahwa perancangan merupakan suatu pola yang dibuat untuk mengatasi masalah yang dihadapi perusahaan atau organisasi setelah melakukan analisis terlebih dahulu. Dalam materi jurnal tom setiadi, 2010 proses perancangan desain meliputi enam tahapan sebagai berikut :

1. Konsep

Adalah hasil kerja berupa pemikiran yang menentukan tujuan-tujuan, kelayakan dan segment/audience yang dituju. Konsep bisa didapatkan dari pihak non grafis, antara lain : ekonomi, politik, hukum, budaya yang ingin menerjemahkan ke dalam bentuk visual.( tom setiadi, 2010)

#### 2. Media

Untuk mencapai kriteria ke sasaran atau segment yang dituju diperlukan studi kelayakan media yang cocok dan efektif untuk mencapai tujuannya. Media bisa berupa cetak, elektronik, luar ruang. Sebelum melakukan perancangan tentukan terlebih dahulu ukuran area kerja, format atau ukuran media adalah suatu fondasi utama. (M. Suyanto, 2004).

Keputusan memilih media didahului dengan perumusan jangkauan, frekuensi, pengaruh yang dinginkan. Jangkauan merupakan jumlah orang atau rumah tangga yang melihat paparan media tertentu, setidaknya sekali dalam periode tertentu. Frekuensi adalah banyaknya rata-rata orang atau rumah tangga melihat paparan pesan dalam suatu periode tertentu. Dan pengaruh merupakan nilai kualitas suatu paparan melalui media tertentu (M. Suyanto, 2004).

#### **3. Metodologi**

Dalam penyusunan tugas akhir ini guna mendapatkan data dan informasi yang baik serta akurat, maka dibutuhkan metode penelitian antara lain :

1. Berdasarkan Jenis Data

a. Menurut jenisnya dibedakan menjadi dua, yaitu :

1. Data Primer

Merupakan data yang di peroleh secara langsung dari sumbernya, seperti halnya dengan mengajukan pertanyaan dan wawancara secara langsung dengan pihak terkait.

2. Data Sekunder

Merupakan data yang di peroleh dari instansi terkait yang di jadikan sebagai dasar teori dan pelengkap data primer. Seperti halnya membaca buku-buku yang menunjang penyusunan Tugas Akhir ini.

b. Menurut sifatnya di bedakan menjadi dua, yaitu :

1. Data Kualitatif

Data yang tidak mengumpulkan angka, akan tetapi merupakan diskripsi mengenai gambaran suatu perusahaan. Data kualitatif berfungsi untuk mengetahui kualitas dari sebuah objek yang akan diteliti.

2. Data Kuantitatif

Merupakan data yang berbentuk bilangan atau angka. Data kuantitatif berfungsi untuk mengetahui jumlah atau besaran dari sebuah objek yang akan diteliti.

2. Teknik Pengumpulan Data

Dalam hal penyusunan tugas akhir ini dilakukan pengumpulan data untuk mempermudah penyusunan. Metode pengumpulan data yang dipergunakan dianalisa dan dicari sintesanya. Adapun metode yang dipergunakan antara lain :

## Observasi

Kegiatan observasi meliputi pencatatan secara sistematis atas kejadian-kejadian, perilaku, obyek-obyek yang dilihat dan hal-hal lain yang diperlukan guna mendukung penelitian yang sedang dilakukan. Salah satu peran pokok dalam melakukan observasi ialah menemukan interaksi yang kompleks dengan latar belakang sosial yang alami (Sarwono, 2007).

Pada metode ini penyusun melakukan pencatatan atau survey ke lapangan secara langsung CV. Adhi Bumi Lestari, mengamati situasi dan lingkungan produksi dalam perusahaan tersebut, dari proses penerimaan order sampai proses produksi.

Dokumentasi

Metode ini dilaksanakan untuk memperoleh sumber data yang berupa laporan tertulis atau berupa foto dan gambar, mengingat keterbatasan pengamatan yang dilakukan dengan mata secara sepintas, pikiran dan catatan-catatan yang diperlukan dapat menimbulkan kesalahan dan kekurangan-kekurangan sehingga dengan metode ini dapat memperbaiki kesalahan-kesalahan yang terjadi (Sarwono, 2007).

## p-ISSN: 2827-8127 e-ISSN : 2827-7945

Dokumen disini berarti keterangan dalam memperoleh data yang digunakan untuk melengkapi data-data lainnya. Dalam hal ini dilakukan dengan mengumpulkan dokumen-dokumen berupa foto-foto fasilitas, situasi tempat keberadaan perusahaan, proses pembuatan, dan hasil-hasil produksi dari CV. Adhi Bumi Lestari.

Wawancara

Wawancara/kuesioner lisan adalah sebuah dialog yang dilakukan pewawancara (interviewer) untuk memperoleh informasi dari terwawancara (interviewer) (Arikunto, 2002).

Agar penulis mendapatkan data atau informasi yang tepat tentang perusahaan, maka pada survey ini penulis mengadakan wawancara. Wawancara dilakukan dengan tidak terstruktur, dijawab dengan spontan dan lebih bersifat non formal. Pada metode ini penulis melakukan wawancara langsung kepada pegawai, pelanggan, dan pemilik CV. Adhi Bumi Lesatri yaitu Bapak Diar Sinadhi.

Metode observasi dan metode wawancara dilakukan untuk memperoleh data primer. Dimana data primer, merupakan teks hasil wawancara yang diperoleh melalui wawancara dengan informan yang dijadikan sampel penelitian. Data dapat direkam atau dicatat oleh peneliti (Sarwono, 2007).

Kepustakaan

Metode ini menggunakan literatur untuk data komparatif dalam menunjang semua data yang diperoleh dari berbagai sumber kepustakaan untuk memperoleh teori- teori dan mempelajari peraturan-peraturan yang berhubungan dengan penulisan ini dan menunjang keabsahan data yang diperoleh di lapangan (Moleong, 2001).

Sesuai dengan teori diatas, penulis mencari data menggunakan literature yang meliputi desain grafis yaitu meliputi buku, kamus dan internet yang memberikan informasi tentang perkembangan usaha konveksi dan distro.

## **4. Hasil dan Pembahasan**

Dalam mendesain logo, *stationary kit*, *banner*, dan seragam menggunakan program corel draw X6.

# 1. Pembuatan Logo

a) Logo perusahaan

Logo perusahaan yang sudah ada Merupakan logo permanen yang sudah ada di CV. Adhi Bumi Lestari dan merupakan logo yang dalam penggunaannya bersifat resmi sehingga penyusun berinisiatif untuk fokus pada pembuatan logo *branding* produk bukan logo perusahaan.

b) Logo *branding* produk

Proses Pembuatan logo *branding Daily Use!* Pada CV. Adhi Bumi Lestari Sebagai berikut :

- 1) Klik menu *File > New* untuk mempersiapkan lembar kerja baru
- 2) Buat lingkaran dengan menggunakan *elipse tool*, dengan menekan tombol *Ctrl* pada *keyboard* agar besar besar lingkaran proporsional

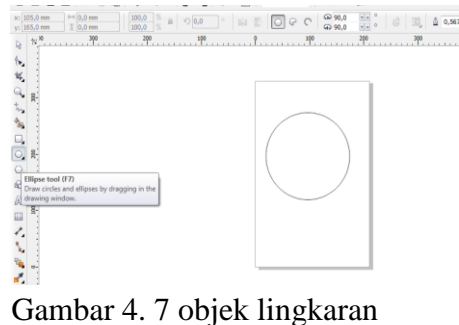

100

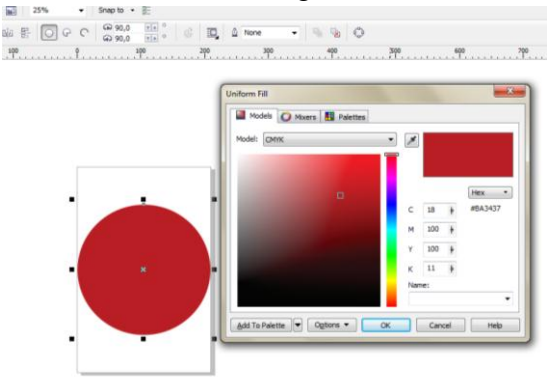

3) Pilih warna merah untuk dasar logo (C:18,M:100,Y:100,K:11)

Gambar 4. 8 pemilihan warna dasar logo

4) Buat garis dengan *bezier tool* pada area pojok lingkaran .

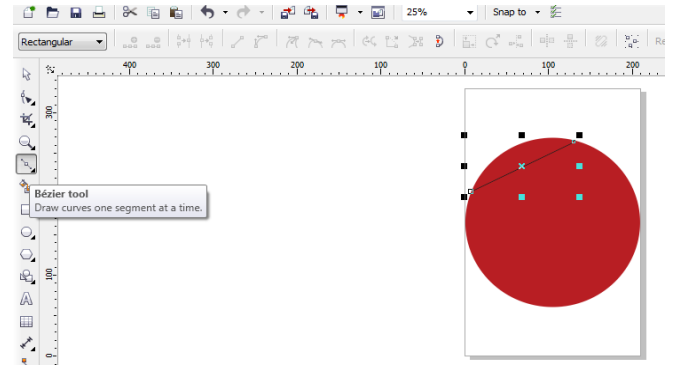

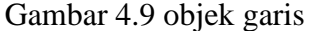

5) Potong lingkaran dengan menyeleksi garis dan lingkaran, kemudian potong lingkaran dengan menggunakan menu *trim* pada *property bar*.

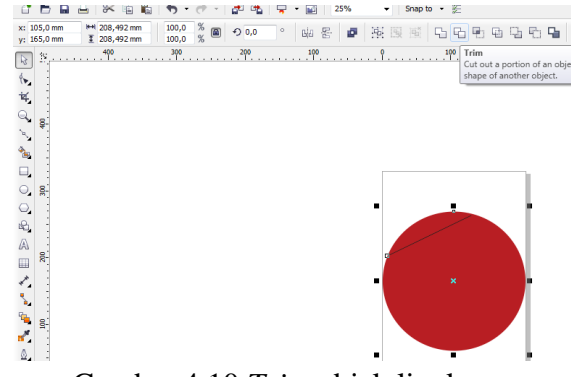

- Gambar 4.10 *Trim* objek lingkaran
- 6) Pisah potongan lingkaran dengan menggunakan *break curve apart*

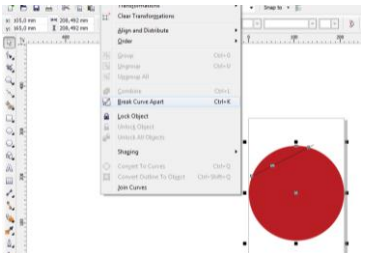

Gambar 4.11 *break curve apart* objek

7) Beri warna abu-abu dengan komposisi warna C:0 , M:0, Y:0, K:10 pada potongan pojok lingkaran yang sudah dipisah

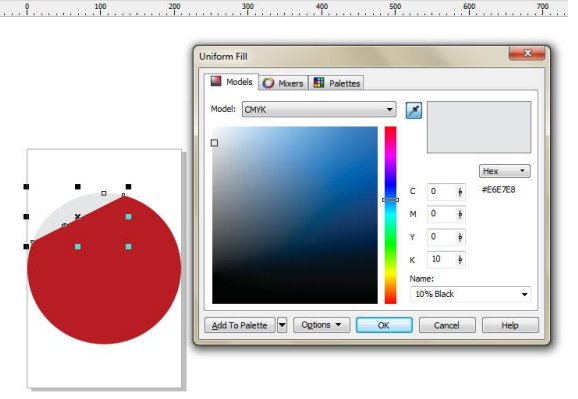

Gambar 4.12 pemberian warna untuk objek

8) Putar objek warna abu-abu sejajar dengan potongan garis objek merah

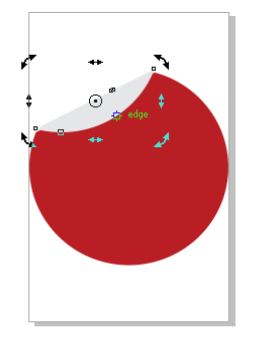

Gambar 4.13 penataan letak objek 9) Tambahkan teks DU dengan huruf kapital dan beri warna kuning komposisi warna C:0, M:0, Y:100,K:0

 $\frac{1}{2}$  d  $\frac{1}{2}$ 

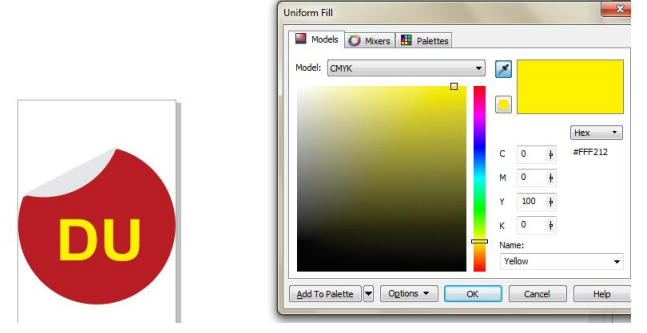

Gambar 4.14 penambahan teks dan warna

10)*Break apart* pada *teks* DU untuk mengedit lengkungan pada area pojok teks atas agar terkesan lebih fleksibel dengan menggunakan *shape tool*. 7<br>JUITIK

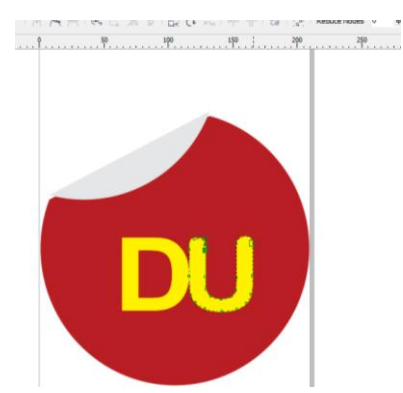

Gambar 4.15 pengeditan teks

11)Buat dua lingkaran kecil di atas teks DU, dan berikan warna kuning

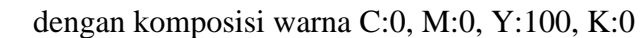

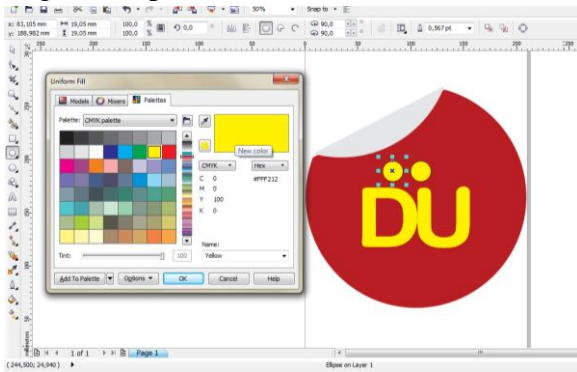

Gambar 4.16 penambahan dua lingkaran kecil

12)Tambahkan teks *DAILY USE!* di bawah logo , beri warna hitam komposisi C:100, M:100, Y:100, K:100 dengan memilih *font Century Gothic*

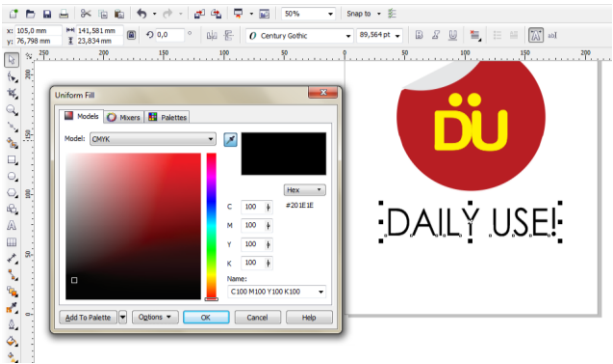

Gambar 4.17 penambahan teks

13)Di bawah *teks daily use!* tambahkan *teks clothing vendor* ukuran lebih kecil, warna hitam komposisi warna C:100, M:100, Y:100, K:100

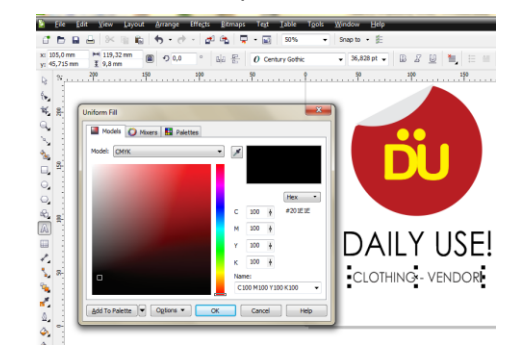

Gambar 4.18 penambahan *teks clothing vendor* 14)Hasil desain logo *Daily Use*

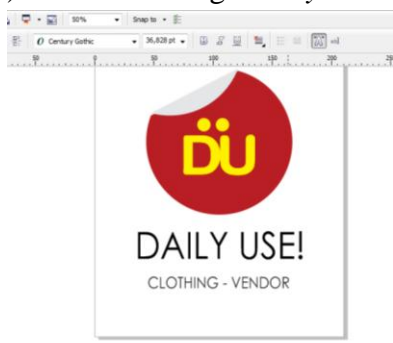

Gambar 4.19 Hasil desain logo *daily use!*

2. Kertas surat dan amplop

a) Kop surat

1) Klik menu *file > new* untuk memulai lembar kerja baru

2) Atur bagian *property bar* , pilih jenis kertas F4, unit *centimeters* dan

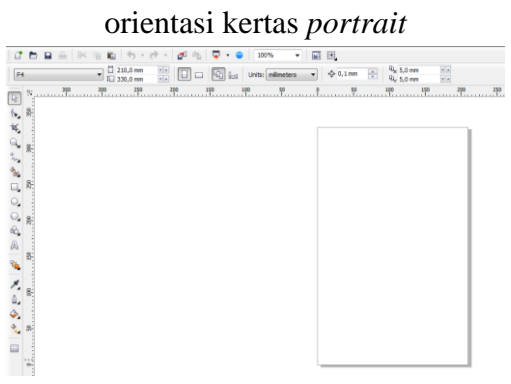

Gambar 4.20 lembar kerja kop surat

3) Buat garis lurus dari kanan ke kiri untuk pembatas atas kertas dengan menggunakan *bezier tool*.

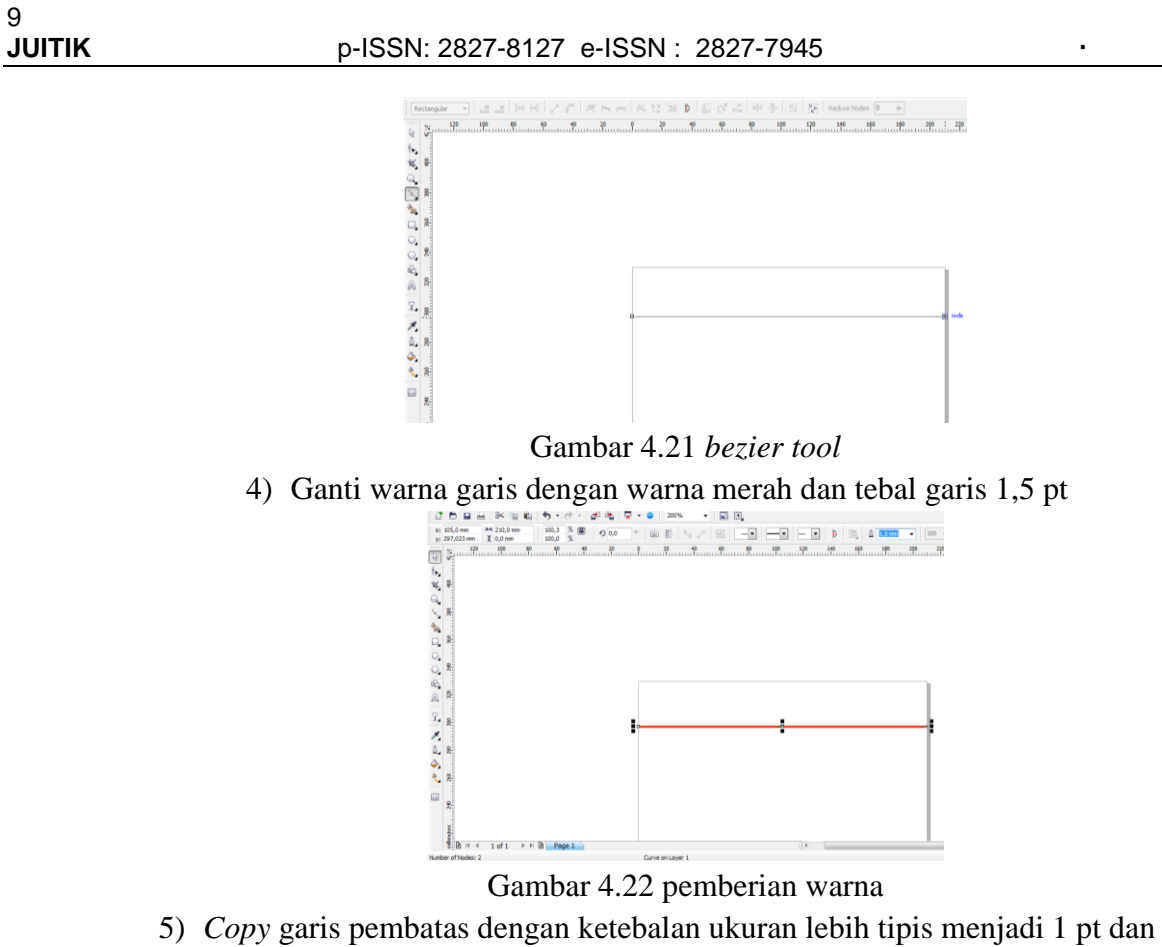

letakkan di bawah garis pertama dan berikan warna hitam.

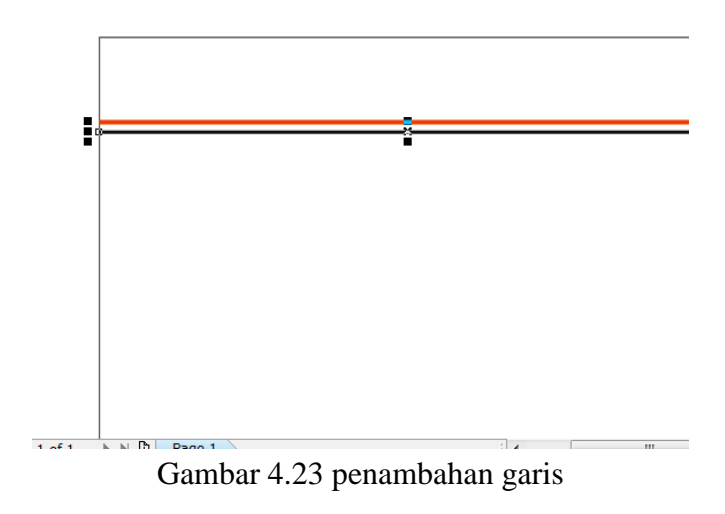

6) Tambahkan logo *Daily Use* dan informasi mengenai alamat perusahaan *margin* rata kiri.

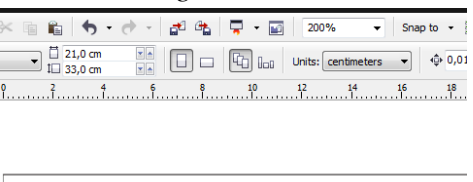

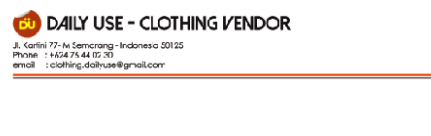

Gambar 4.24 penambahan logo dan informasi perusahaan 7) Desain kop surat yang sudah jadi

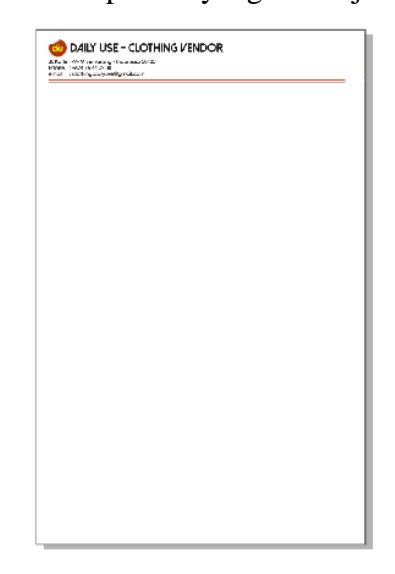

Gambar 4.25 desain kop surat yang sudah jadi b) Amplop

1) Klik *menu file > New* untuk mempersiapkan lembar kerja baru

2) Atur *property bar* : pilih jenis kertas *Envelope#10*, unit centimeters, dan

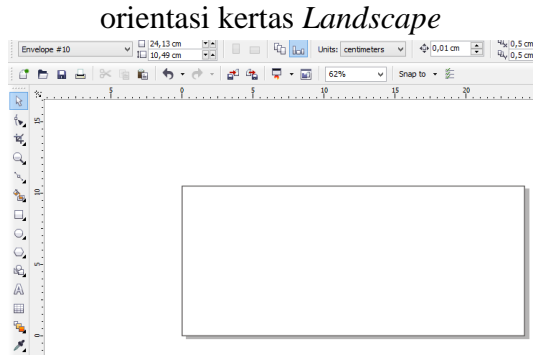

Gambar 4.26 pengaturan kertas

3) Klik menu *file > import* atau tekan tombol *Ctrl+I* pada *keyboard* untuk menyisipkan logo *branding Daily Use* pada kotak dialog *import*, tentukan direktori penyimpanan *file* logo.cdr, lalu klik tombol *import*, setelah itu klik *pointer kursor* pada bagian kiri atas lembar kerja.

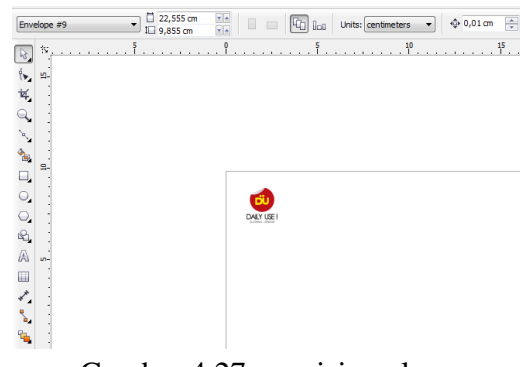

Gambar 4.27 penyisipan logo

4) Buat objek untuk pembatas dengan menggunakan *bezier tool* dan beri

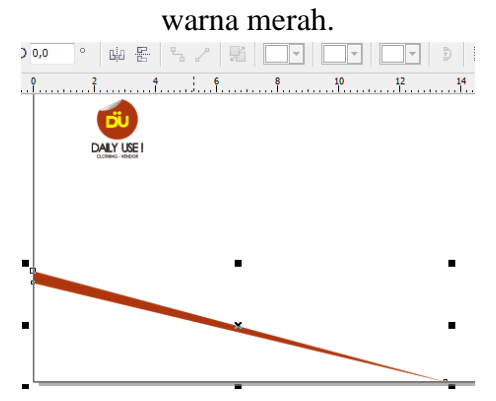

Gambar 4.28 penambahan objek

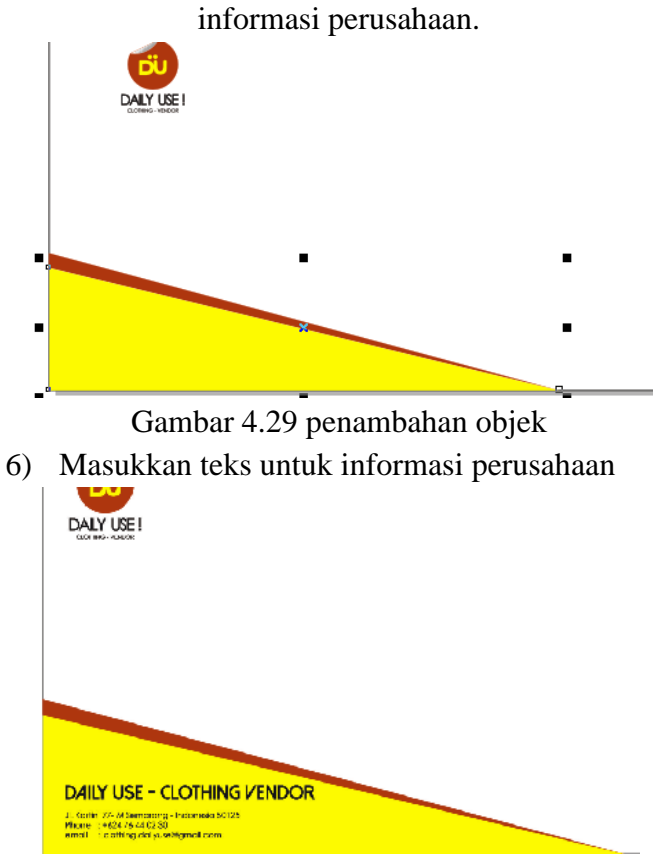

5) Buat objek dibawah merah sebagai berwarna kuning sebagai area untuk

Gambar 4.30 teks informasi perusahaan

7) Tambahkan kolom untuk teks alamat tujuan

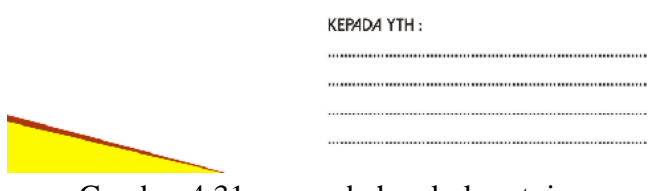

Gambar 4.31 penambahan kolom tujuan

8) Hasil desain amplop yang sudah jadi

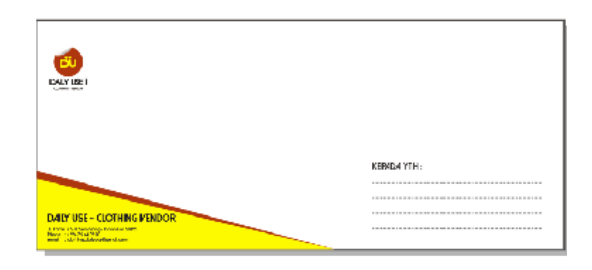

Gambar 4.32 hasil desain amplop c) Kartu nama

- 1) Klik menu *file> new* untuk mempersiapkan lembar kerja baru.
- 2) Atur *property bar* : klik lembar kerja , pilih unit centimeter , ukuran kartu

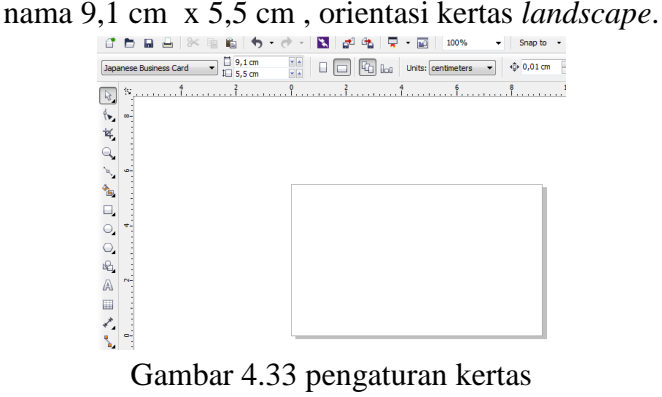

3) Masukkan logo *branding dailyuse*

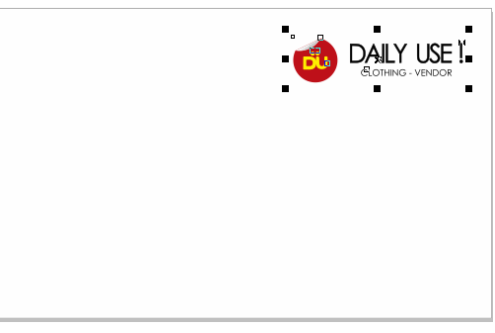

Gambar 4.34 penambahan logo

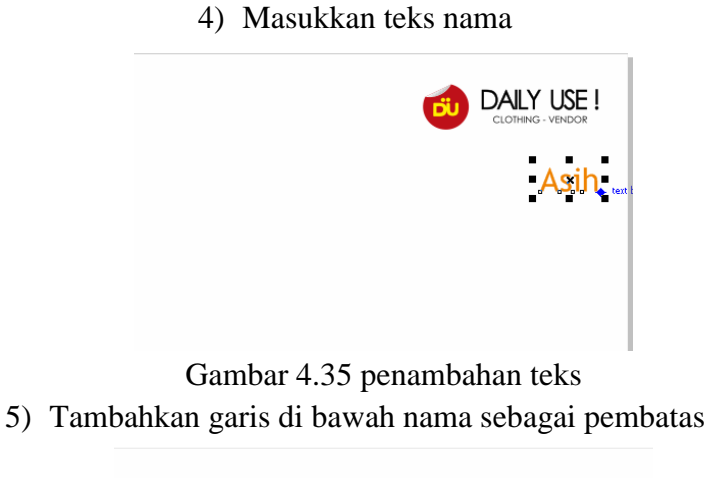

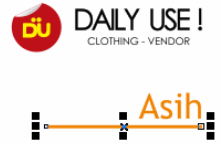

Gambar 4.36 penambahan garis 6) Ketik informasi nomor telepon dan alamat *workshop* serta *email* **Asih Grapich Design** 14 Maple 11 Design<br>14 Maple 157<br>Azieherafi@gmail.com www.turkini.org/77 Mg<br>L. Kartaini no. 77 Mg<br>Semarang 50125<br>phone: 024 76 A4 02 30<br>email : clothine daily ise@email.com Gambar 4.37 penambahan teks

7) Sisipkan gambar pendukung yang berhubungan dengan jenis usaha yang dijalankan.

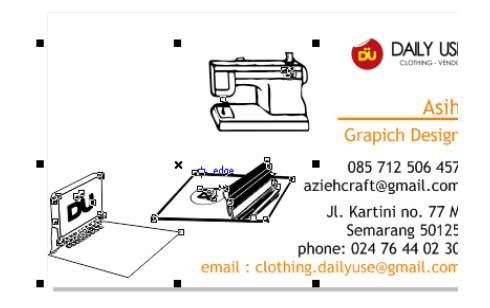

Gambar 4.38 penambahan gambar pendukung

8) Atur transparansi gambar dengan menggunakan *transparency tool*

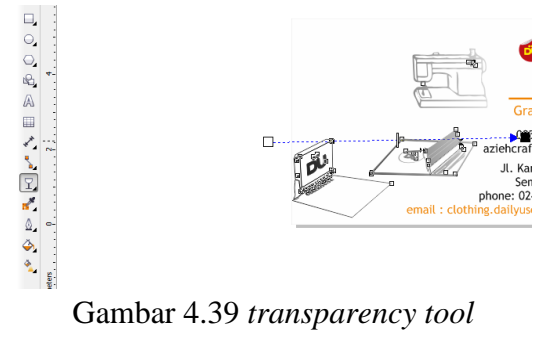

9) Tambahkan teks untuk keterangan gambar

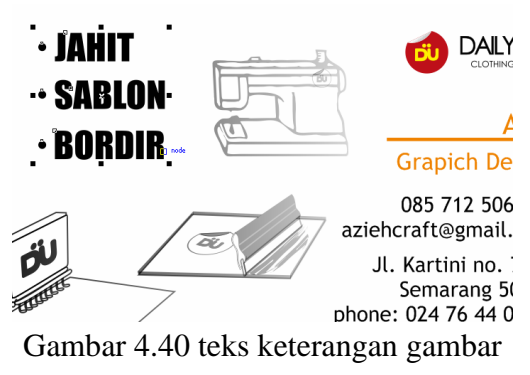

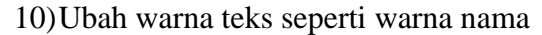

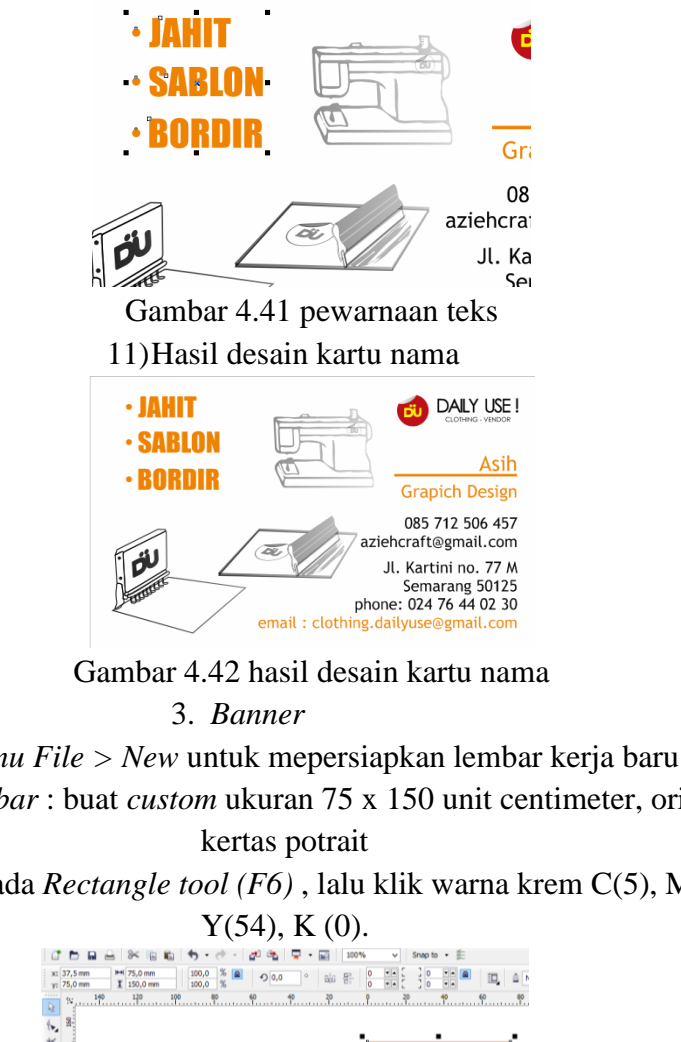

- a) Klik *menu File > New* untuk mepersiapkan lembar kerja baru
- b) Atur *property bar* : buat *custom* ukuran 75 x 150 unit centimeter, orientasi
- c) *Double* klik pada *Rectangle tool (F6)* , lalu klik warna krem C(5), M(37),

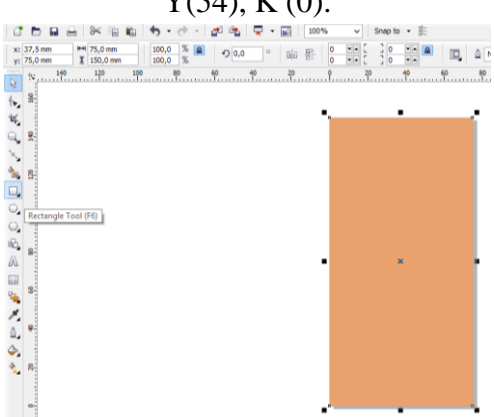

Gambar 4.43 pengatuan kertas dan pewarnaan

d) Buat kotak pembatas ukuran 25 cm x 75 cm untuk menuliskan alamat . warna lebih tua coklat komposisi warna C : 20 M: 82 Y : 98 K:0

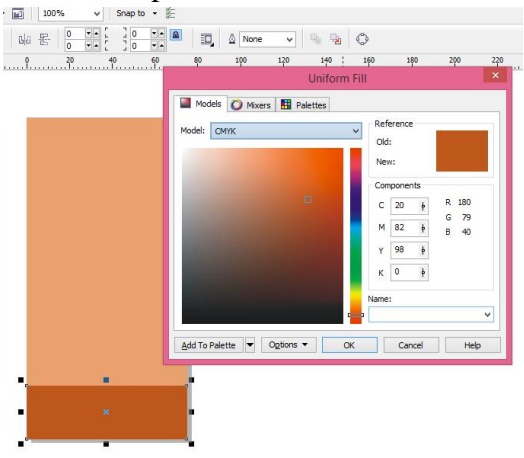

Gambar 4.44 penambahan pembatas

e) Buat variasi pada desain dengan bentuk lingkaran, rumah , kotak dan berikan warna berbeda pada tiap aplikasi

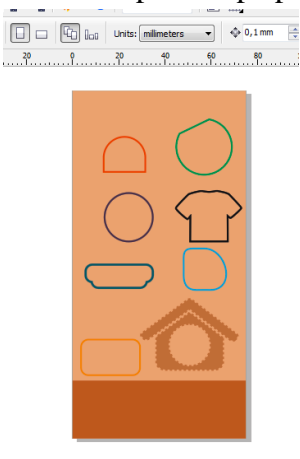

Gambar 4.45 penambahan variasi aplikasi

f) Tambahkan *teks* pada tiap aplikasi gambar yang berbeda dan tambahkan garis putus-putus di dalamnya sebagai penggambaran jahitan.<br>

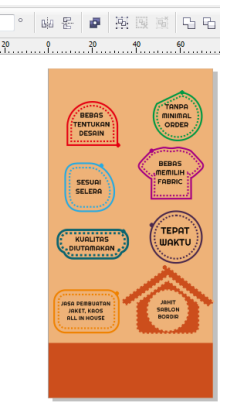

Gambar 4.46 penambahan garis dan *teks* g) Langkah selanjutnya buat garis penghubung pada setiap aplikasi, dengan menggunakan *bezier tool*

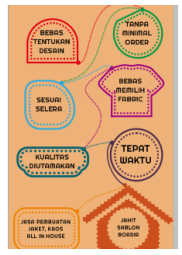

Gambar 4.47 penambahan garis penghubung

h) Buat lingkaran kecil-kecil yang terkesan seperti gelembung dan berikan warna *transparacy* dengan cara klik *interactive transparancy tool* , atur

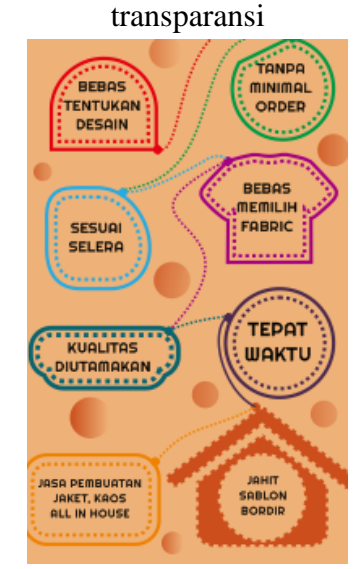

Gambar 4.48 penambahan objek

i) Tambahkan teks pada lingkaran-lingkaran kecil tentang produk-produk yang

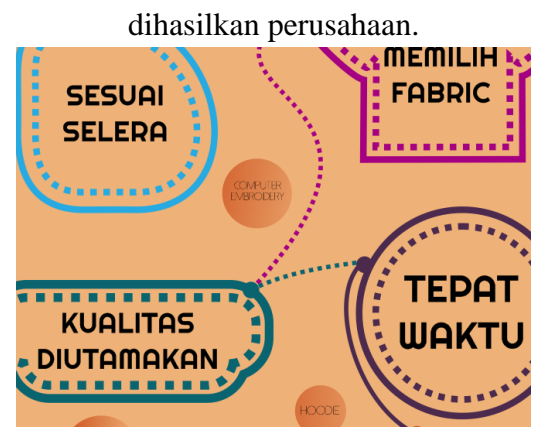

Gambar 4.49 penambahan teks pada lingkaran kecil

j) Tambahkan *teks branding daily use!* pada sisi atas, dan informasi alamat pada sisi bawah

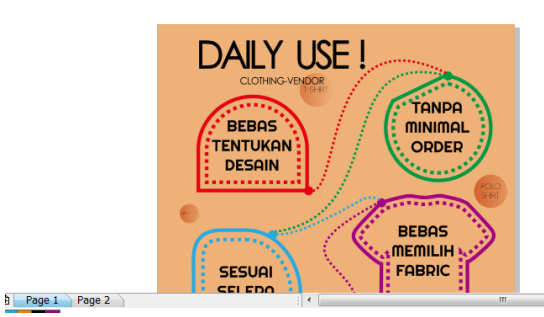

Gambar 4.50 *teks branding*

k) Tambahkan keterangan alamat *workshop* dan informasi promosi *online* serta

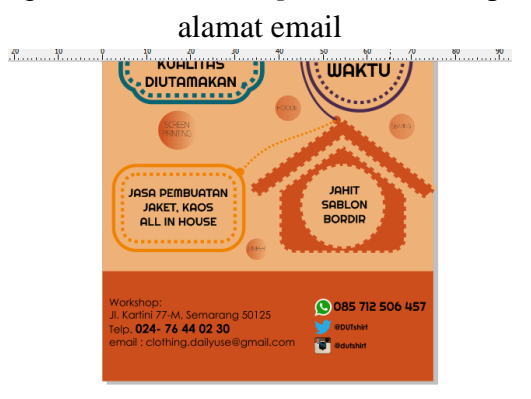

Gambar 4.51 penambahan informasi alamat

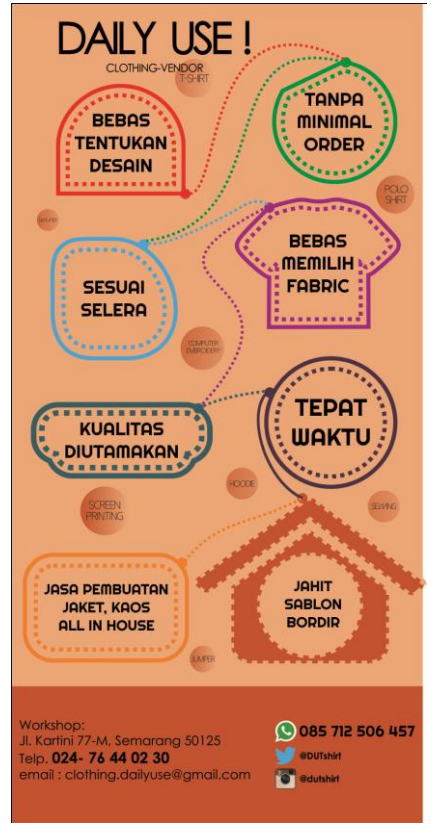

l) Hasil desain *banner*

Gambar 4.52 hasil desain *banner* 4. Seragam perusahaan

- a) Klik menu *File > New* untuk mempersiapkan lembar kerja baru
- b) Atur *Property bar* : pilih jenis kertas A4, unit centimenter, orientasi kertas

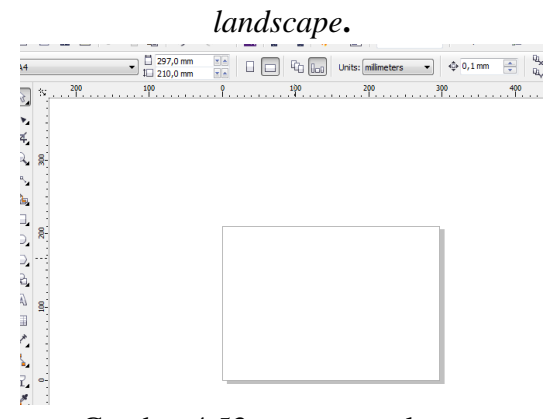

Gambar 4.53 pengaturan kertas

c) Klik menu *view, grid* Fasilitas *Grid* berbentuk garis kotak-kotak berfungsi sebagai panduan pada lembar kerja.

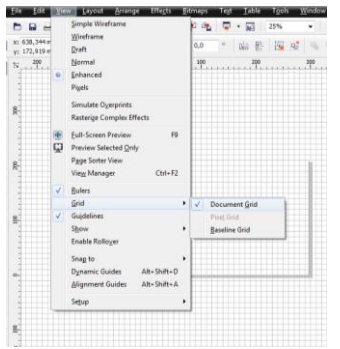

Gambar 4.54 bantuan menu *grid*

d) Buat bentuk pola dasar seragam dengan menggunakan *Bezier tool*, Dengan bantuan *grid*, klik setiap satuan kotak , sehingga garis yang berhubungan

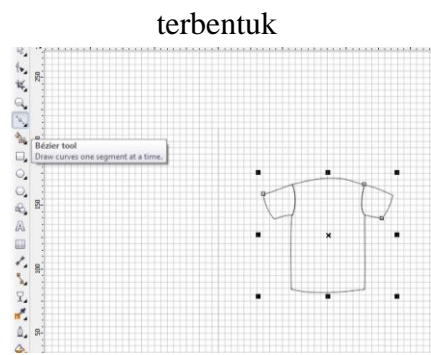

Gambar 4.55 pola dasar

e) Beri warna pada pola gambar seragam , dan tambahkan *list* pada lengan

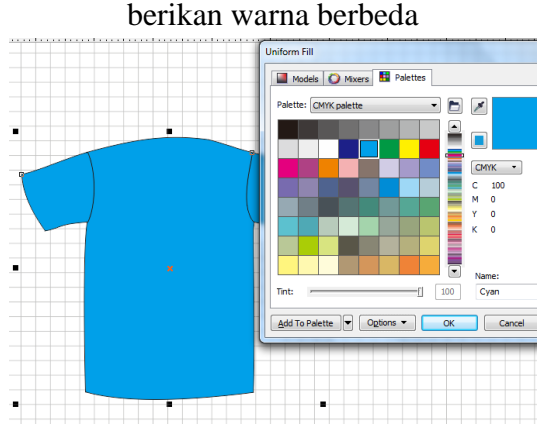

Gambar 4.56 pewarnaan seragam

f) Buat gambar dengan menggunakan *bezier tool* menyerupai kerah, dan berikan warna yang berbeda untuk kekontrasan warna

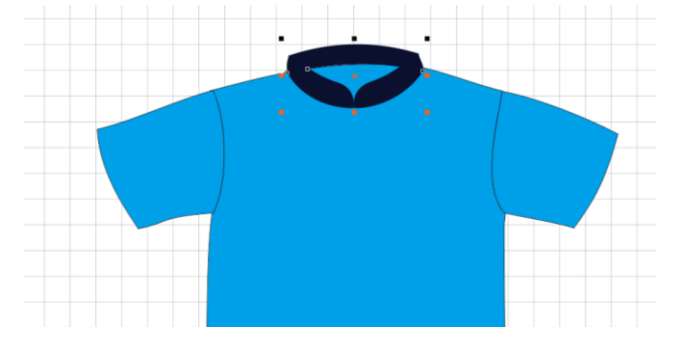

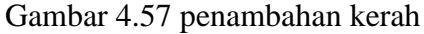

g) Buat *list* di lengan dan berikan warna menyerupai kerah

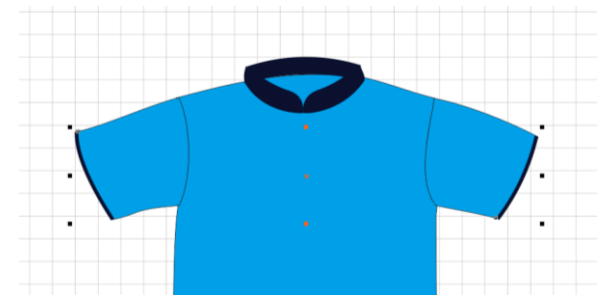

Gambar 4.58 *list* lengan

h) Buat variasi di badan kanan depan berupa *list* garis

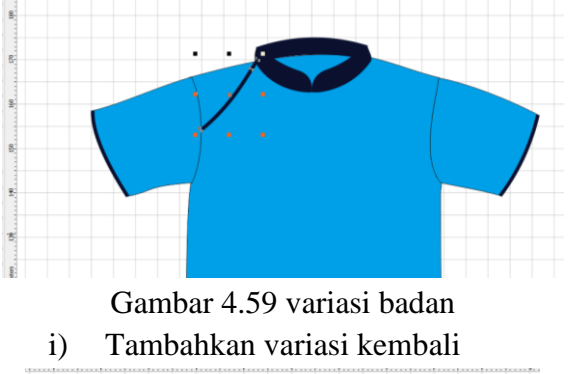

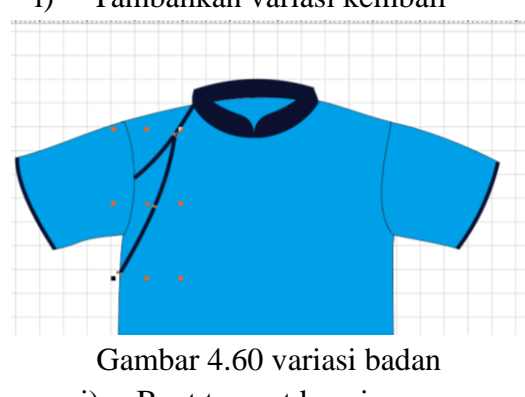

j) Buat tempat kancing

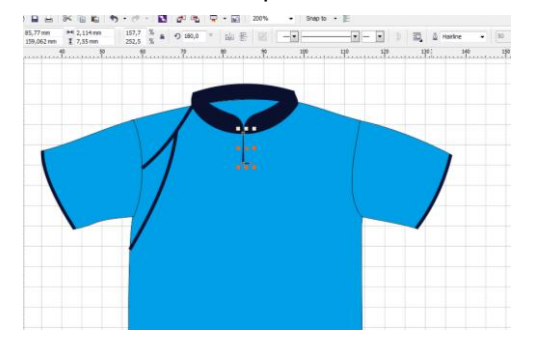

Gambar 4.61 tempat kancing

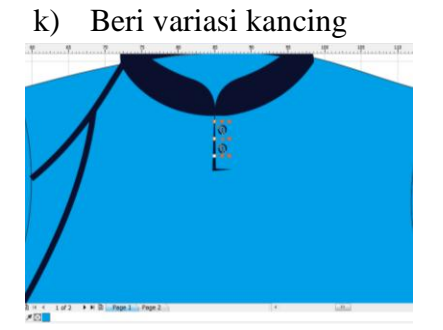

Gambar 4.62 penambahan gambar kancing l) Tambahkan logo untuk pada area dada kiri

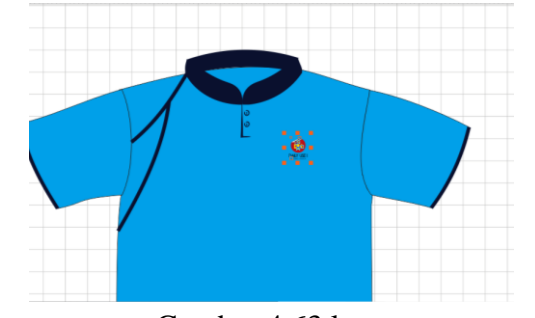

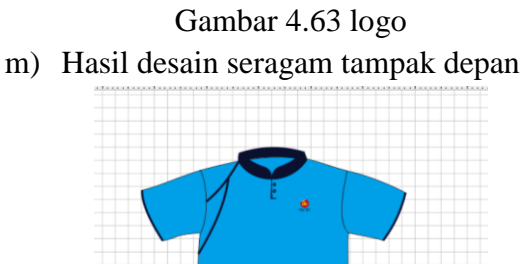

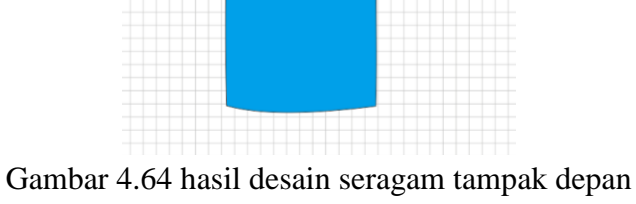

n) Buat pola seragam belakang

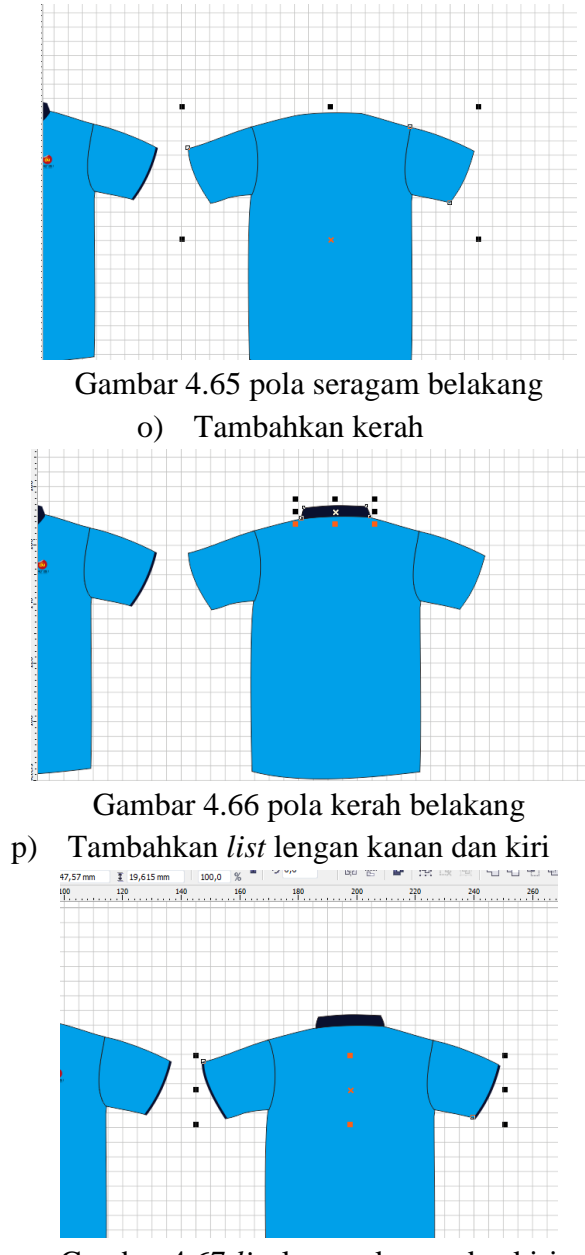

Gambar 4.67 *list* lengan kanan dan kiri

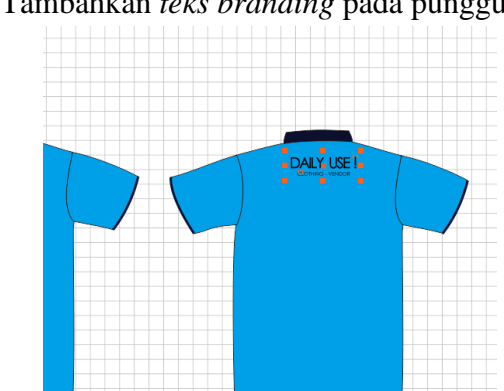

q) Tambahkan *teks branding* pada punggung

Gambar 4.68 *teks branding* di punggung

r) Hasil desain seragam tampak depan dan belakang

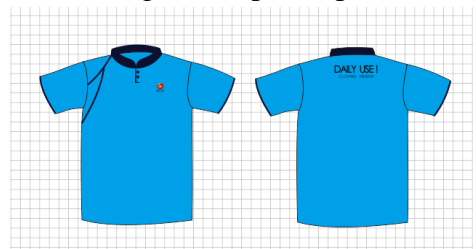

Gambar 4.69 desain seragam depan dan belakang

# **B. Hasil Desain**

Hasil desain yang telah dibuat adalah sebagai berikut :

1. Logo *branding*

Logo yang telah penulis desain merupakan logo *branding* produk bukan logo untuk perusahaan. Logo tersebut diterapkan pada produk yang dibuat oleh CV. Adhi Bumi Lestari.

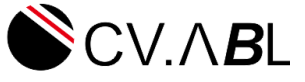

Gambar 4.70 Logo Asli CV. Adhi Bumi Lestari Sumber CV. Adhi Bumi Lestari

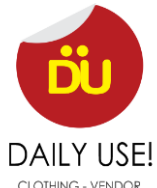

Gambar 4.71 Logo *branding* DU

# 2. Kertas surat (Kop Surat)

Penerapan atau implementasi *corporate identity* dengan menggunakan desain logo *branding*.

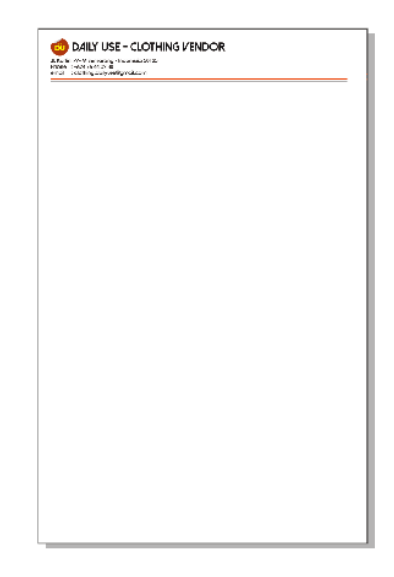

# Gambar 4.72 Desain Kertas Surat 3. Amplop

Penerapan atau implementasi *corporate identity* dengan menggunakan desain logo *branding.*

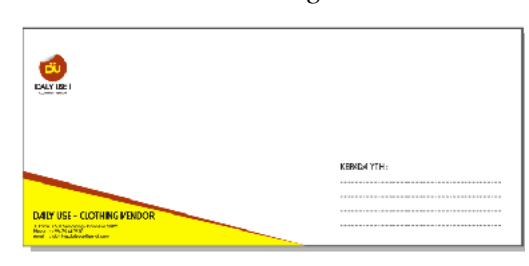

Gambar 4.73 Desain Amplop 4. Kartu nama

Penggunaan logo *branding* DU sebagai penerapan *corporate identity.*

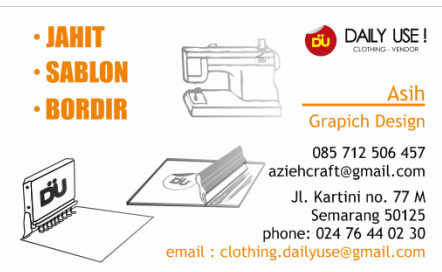

Gambar 4.74 Desain Kartu Nama 5. *Banner*

Sebagai media promosi untuk pengenalan *branding Daily Use*

#### p-ISSN: 2827-8127 e-ISSN : 2827-7945

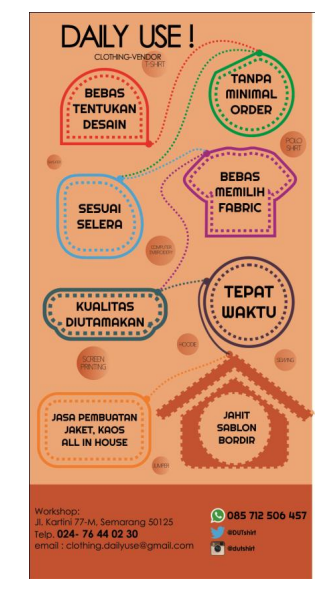

Gambar 4.75 Desain b*anner*

6. Seragam

Sebagai penerapan *corporate identity* untuk perusahaan dengan memakai logo

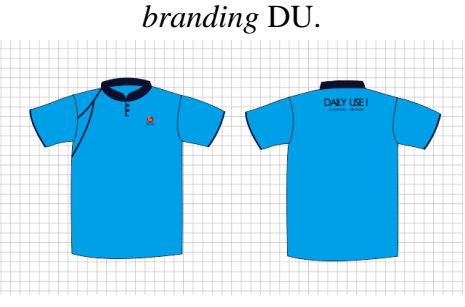

Gambar 4.76 Desain seragam

#### **5. Kesimpulan**

Pembahasan Tugas Akhir mengenai pembuatan media promosi cetak yang berupa Spanduk MMT, Kartu Nama, dan Brosur yang dibuat untuk perusahaan Nanang Kaos. Penulis menyimpulkan bahwa

- 1. dengan adanya media promosi tersebut didapatkan berbagai macam keuntungan yang dicapai, di antaranya adalah :
- 2. Dengan adanya pembuatan media promosi cetak seperti Spanduk MMT, kartu Nama, dan Brosur dapat mengenalkan produk dan jasa perusahaan dengan jelas untuk para calon pelanggannya.
- 3. Dengan adanya media promosi cetak seperti Spanduk MMT, kartu Nama, dan Brosur dapat meningkatkan jumlah calon konsumen secara signifikan diperusahaan tersebut.

### **Daftar Pustaka**

- 1. Abdul Kadir, Ir, 2009 " Dasar Perancangan dan Implementasi Database Relational", Penerbit Andi, Yogyakarta
- 2. Abdul Kadir, Ir, 2009, "Mudah menjadi Programmer Visual Basic ", Andi Offset, Yogyakarta.
- 3. Davis, Gordon. B., 2007, "Computer Data Processing", Mc Graw Hill International Book Company.
- 4. Dede Sopandi, 2008, "Instalasi dan Konfigurasi Jaringan Komputer", Informatika, Bandung.

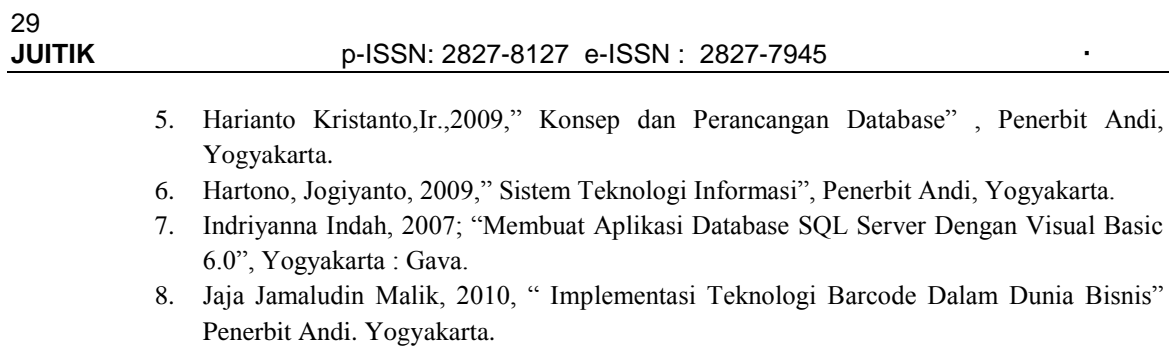

- 9. Kristanto Andri ,(2008), "Keamanan data pada jaringan komputer", Gavamedia, Yogyakarta.
- 10. Madcoms, 2012, "Aplikasi Program Terintegrasi dengan Visual Basic 6.0", Penerbit Andi, Yogyakarta.
- 11. McLeod ,Raymond,2008," Management Information Systems ", Salemba Empat, Yogyakarta.
- 12. Roger C. Palmer , "The Bar Code Book ", Helmers Publishing